Paper 71-2022

# **Using SAS® Gplot Overlay to Effectively Visualize and Compare COVID-19- Sepsis versus Non-COVID Sepsis Post-hospital Discharge Locations Over Time**

Xiao Qing Wang, Brenda McGrath, Sarah Seelye, Elizabeth Viglianti, Theodore Iwashyna, Hallie Prescott Internal Medicine, Division of Pulmonary & Critical Care Medicine, University of Michigan VA Center for Clinical Management Research

## **ABSTRACT**

In a world of Big Data and results-orientated clinical research, complex results can be difficult to absorb quickly and easily. This is particularity true during the COVID-19 pandemic, when vast amounts of data and statistics were made available to the public. Effective data visualization can offer quicker data insights and processing, help better communicate findings, and facilitate meaningful discussions.

We aim to illustrate the effectiveness of visualization techniques in understanding the unique outcomes of distinct populations. We do this by creating overlay plots using SAS® Gplot to compare post-hospital discharge locations among U.S. Veterans in 2020 with either A) sepsis and COVID-19+ or B) sepsis-only. The plots show clear proportional differences in post-hospital discharge mortality and readmission into acute care or nursing home facilities over time. Our paper describes the data preparation needed for creating Gplots and assessing differences in patient outcomes. The methods presented here have broad applications for diverse fields. Health care professionals may especially benefit by learning effective visualization tools to understand longitudinal clinical outcomes for different patient populations.

## **INTRODUCTION**

The escalating amount of data in healthcare and other sectors create the need for effective visualization that can help communicate complex data quickly. As a picture is worth a thousand words, effective visualization can more effectively increase the processing time to understand complex results and comparisons compared to a mere verbal description. Statistical graphics should not only show the data but also reveal data results.

This paper demonstrates a useful technique to create overlay plots in SAS®. The overlay option from SAS® Gplot's Plot statement can put multiple plots on the same graph with options to scale and specify the number of minor tick marks on the axes. Our team uses these plots to illustrate and compare posthospital discharge locations for patients hospitalized with various medial conditions, such as COVID-19 and sepsis.

# **CREATING THE DATASET**

A dataset must consist of a cohort with a specific condition discharged alive from hospitals, for example patients hospitalized with COVID-19 or sepsis. To create the plots, first create a dataset with one row per patient and a variable for each of X days (e.g., 90 or 180) following discharge from hospitalization. Each day after discharge should be a field with values indicating location of the patient as illustrated Figure 1. In this instance, we use values 0, 1, 3, and 5 to represent dead, acute inpatient (i.e., hospitalization), nonacute inpatient (e.g. nursing facility) and home settings, respectively.

### **Figure 1. Example of Dataset with Post-discharge Days**

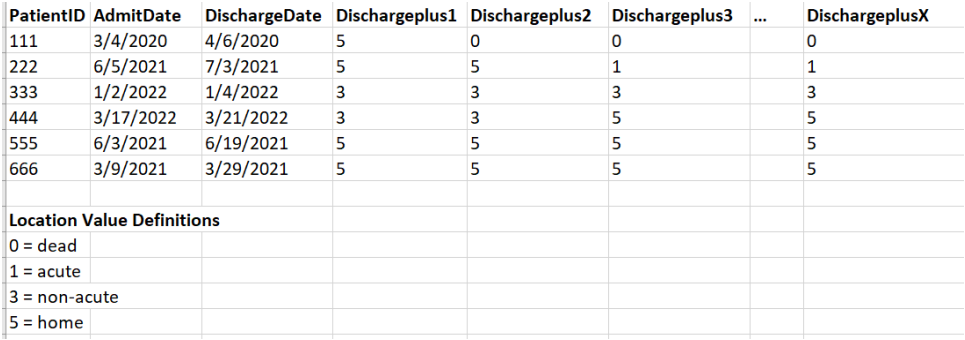

## **DATA MANAGEMENT**

#### STEP 1

To create the plots for X number of days, a summary count of each valued location for each day is needed from the dataset shown in Figure 1. We will need a total of the four locations separately on dischargeplus1, dischargeplus2, and so on. For example, Figure 2 illustrates the total frequency of each of those locations on day X after hospital discharge. The number 7,458 represents (row 1) the total number of patients discharged alive that are in their home one day after hospital discharge. Whereas on day 2 (row 5), it changes to 7,314 patients and day 3 (row 9) with 7,183 patients with home location.

/\*COVID-Positive only Hospitalizations, post discharge\*/ **proc summary data=COVID** only; class DischargePlus1-DischargePlusX; ways **1**; output out=postcounts; **run**;

/\*format dataset and include new variables for location and day\*/ **data** postcounts (compress=yes); set postcounts; array a{\*} DischargePlus1-DischargePlusX;  $\overline{d}$  **do**  $\overline{p}$  **n**  $=$ **1** to dim(a); if not missing(a{\_n\_}) then location=a{\_n\_}; if not missing(a{\_n\_}) then day=\_n\_; end;

drop DischargePlus1-DischargePlusX \_TYPE; **run**;

/\*combine all health care facilities into one category\*/ **data** postcounts (compress=yes); set postcounts (rename=(FREQ =total)); length loc \$8.; if location in (**1**) then loc='acute';

if location=**3** then loc='nonacute'; if location=**0** then loc='dead';

if location=**5** then loc='home'; **run**;

**proc sort** data=postcounts; by day loc; **run**;

**proc means** data=postcounts sum; by day loc; var total; output out=postcounts2 sum=total2; **run**;

**data** postcounts2; set postcounts2 (keep=day loc total2); **run**;

#### **Figure 2. Postcounts Dataset**

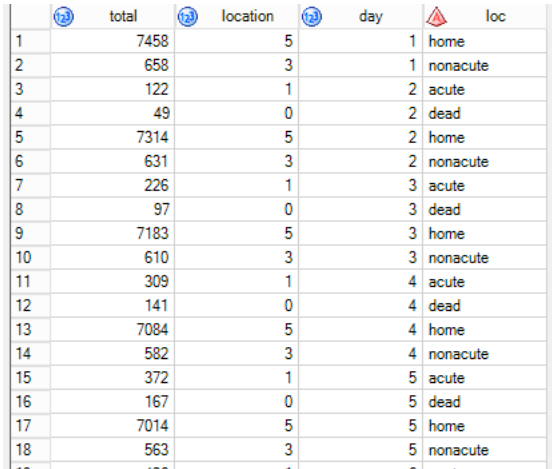

#### STEP 2

Then, for each location (i.e., dead, acute, non-acute, home) post-discharge, create a total number of counts for each day. This step re-arranges the total frequencies from Step 1 and create a distinct dataset for each of the four locations. Figure 3A is a dataset with the desired number of days you set for the plots post-discharge, if 180 days then it will 180 numbered rows. Figure 3B illustrates the cumulative total counts in the cohort that patients are no longer alive each day. For example, in the "dead" dataset, on day 4 (row 4) there are 141 patients, on day 5 (row 5) it increases to 167 and by day 19 (row 19) the total patients no longer alive is 423. Similar datasets are created for acute, non-acute, and home settings (i.e., datasets home, nh (non-acute=nursing home), hosp (acute=hospital)).

```
data postcounts2b;
set postcounts2;
        if loc='home' then loc1=5;
        if loc='nonacute' then loc1=3;
        if loc='acute' then loc1=1;
        if loc='dead' then loc1=0; run;
data home;
set postcounts2b;
        where loc1=5; run;
/*nh aka nursing home=non-acute*/
data nh;
set postcounts2b;
        where loc1=3; run;
/*hosp aka acute*/
data hosp;
set postcounts2b;
        where loc1=1; run;
/*recode to full X days*/
proc sql;
        create table hosp_v2 as
        select a.*, b.*
        from positive_XDAYS a
        left join hosp b on a.day=b.day; quit;
```
**data** hosp (compress=yes); set hosp\_v2; if loc=" then loc='acute'; if total2=**.** then total2=**0**; if loc1=**.** then loc1=**1**; **run**;

**data** dead; set postcounts2b; where loc1=**0**; **run**;

```
/*recode to full X days*/
proc sql;
         create table dead_v2 as
         select a.*, b.*
         from positive XDAYS a
         left join dead b on a.day=b.day; quit;
```
**data** dead (compress=yes); set dead\_v2; if loc=" then loc='dead'; if total2=**.** then total2=**0**; if loc1=**.** then loc1=**0**; **run**;

## **Figure 3A. Positive\_XDAYS Dataset**

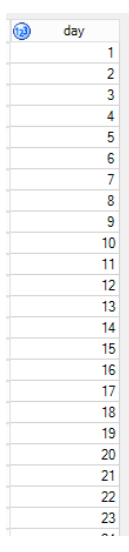

## **Figure 3B. Example of "Dead" Dataset Total Counts for Each Day**

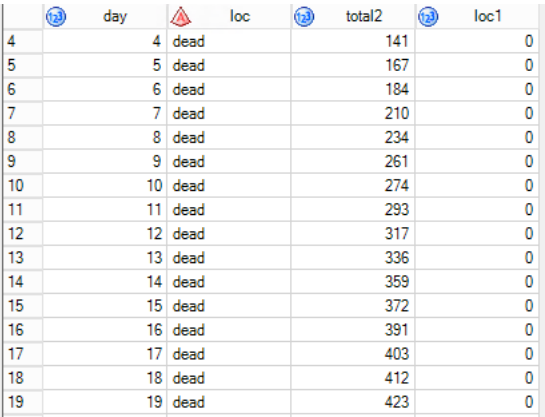

### STEP 3

Lastly, before creating the plots, calculate the cumulative frequency for each location to proportions. The plot will stack bar graphs of the 4 locations (dead, acute, non-acute and home) onto the same graph. We want the height of the plot to represent 100% of the data. As shown in Figure 4, those dead (black bar) will be at 100%; then, the graph will be overlayed sequentially, with (1) a crimson-colored bar denoting acute care (~95% of the sample), (2) coral-colored bar for non-acute care (~90% of the sample), and (3) finally, a blue bar for home (~85% of the sample). This is repeated for day 2, day 3, until day X.

```
proc sql; /*hosp aka acute, nh aka nonacute*/
```
create table graphpost as select a.day, a.total2 as home, b.total2 as hosp, c.total2 as nh, d.total2 as dead from home a left join hosp b on a.day=b.day left join nh c on a.day=c.day left join dead d on a.day=d.day; **quit**;

/\*must be cumulative frequencies\*/ **data** graphpost; set graphpost; home1=**100**\*(home/(home+hosp+nh+dead)); nh1=**100**\*((home+nh)/(home+hosp+nh+dead)); hospital1=**100**\*((home+hosp+nh)/(home+hosp+nh+dead)); dead1=**100**\*((home+hosp+nh+dead)/(home+hosp+nh+dead)); **run**;

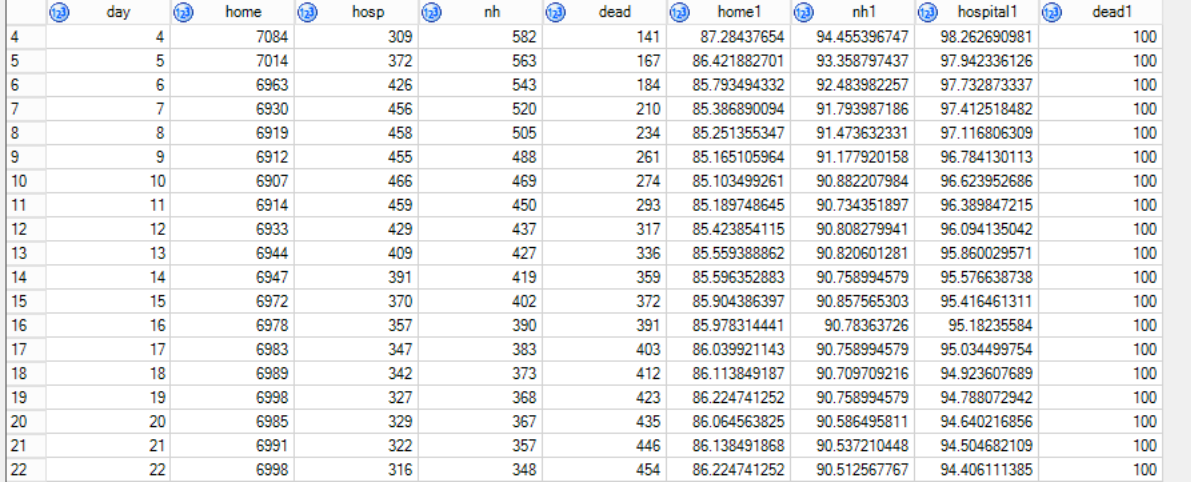

#### **Figure 4. Graphpost Dataset**

## **CREATING THE PLOT**

Once the "graphpost" dataset in Figure 4 is ready, the following code can be run to create the plot for the cohort. In this example, the X days is set at 180 days post-discharge. The colors can also be changed, and the tick marks may be changed to 365 days.

The two different cohorts in Figure 5A and 5B show clear difference in proportions for all locations over 180 days post hospital discharge. Patients hospitalized with COVID-19 and sepsis have greater proportions of mortality, readmission into acute or non-acute facilities than those with sepsis only. Thus, the proportion of those patients remaining at home is less in the COVID-19+ and Sepsis cohort. Both cohorts have larger proportions of readmission into acute or non-acute facilities within first month post

hospital discharge and then gradually declines overtime. Overall, the big picture distinctively comparing the two different cohorts is that post hospital mortality is significantly greater in the COVID-19+ and sepsis cohort.

ods listing;

goptions reset=all DEVICE=PNG300 /\*nopclip nopolygonclip nopolygonfill\*/ ftext="helvetica" htext=**2** hsize=**5**in vsize=**3**in colors=("royalblue" "coral" "crimson" black) display; /\*can change colors here\*/ axis1 color=black label=("Time (months) Following Acute Hospitalization") minor=none order= (**0 90 X**) value=(tick=**1** "0" tick=**2** "3" tick=**3** "6" /\*tick=4 "9" tick=5 "12"\*/) /\*I only have up to 180 days (6 months)\*/;

axis2 color=black label= (angle=**90** "Percent of Post Discharge Patient Locations") order= (**0** to **100** by **20**);

axis3 color=black label= none order= (**0** to **100** by **20**);

symbol1 interpol=join width=**1** value=none repeat=**5**; ods \_ALL\_ close; ods rtf file= "\Overall\_post.rtf";

**proc gplot** data=graphpost;

plot (home1 nh1 hospital1 dead1)\*day/overlay areas=**4** haxis=axis1 vaxis=axis2; plot2 (home1 nh1 hospital1 dead1)\*day/overlay vaxis=axis3;

**run**;**quit**;

ODS RTF CLOSE;

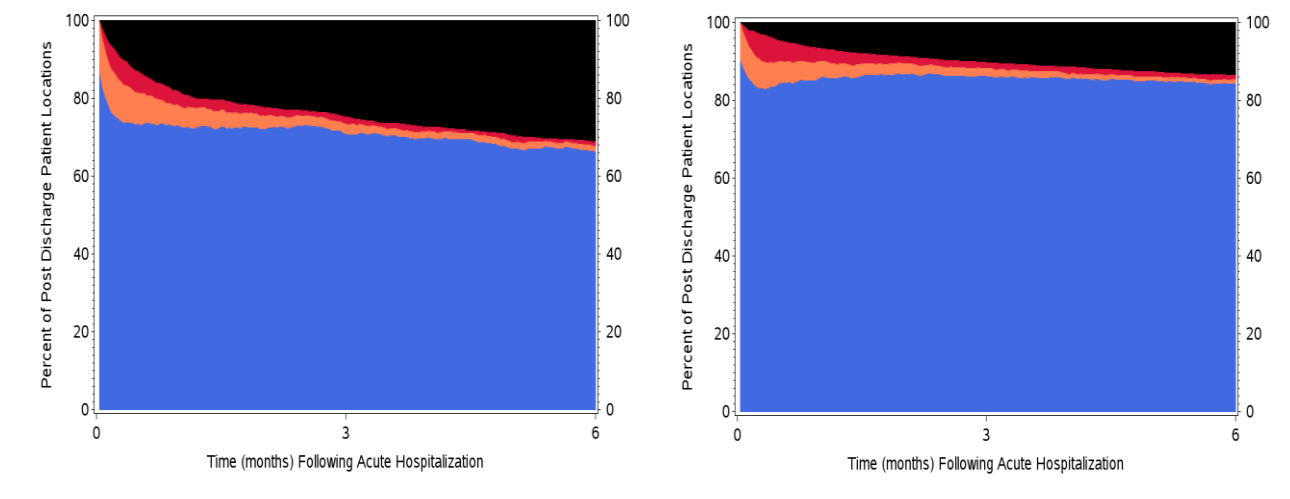

#### **Figure 5A. Cohort: COVID-19+ AND Sepsis Figure 5B. Cohort: Sepsis ONLY**

#### **Color Representations**

0 (Dead): Black  $\rightarrow$  On Top 1 (Acute): Crimson  $\rightarrow$  2<sup>nd</sup> from top 3 (Non-acute): Coral → 3rd from top 5 (Home): Blue  $\rightarrow$  bottom

Figure 5A & B. United States Veterans admitted to a Nationwide Veterans Affairs hospital between March 1 – Aug 31, 2020 and discharged by Oct 31, 2020.

## **CONCLUSION**

The data sources in various institutions are different. While I cannot help you get the data you need to create the dataset, I hope these codes and instructions will help you re-create these plots for your purposes once your dataset is built. These Overlay plots can help your audience effectively visualize post-hospital discharge locations over time. This method can also be applied to pre-hospital healthcare utilization leading up to hospitalization. With these plots, it is easily communicated and compared across groups within a cohort without much verbal description.

## **REFERENCES**

DeMerle KM, Vincent BM, Iwashyna TJ, Prescott HC. Increased healthcare facility use in Veterans surviving sepsis hospitalization. *Journal of Critical Care*. 2017;42:59-64. doi:10.1016/j.jcrc.2017.06.026

Wang XQ, Vincent BM, Wiitala WL, Luginbill KA, Viglianti EM, Prescott HC, Iwashyna TJ. Veterans Affairs patient database (VAPD 2014-2017): building nationwide granular data for clinical discovery. *BMC Med Res Methodol*. 2019 May 8;19(1):94. doi: 10.1186/s12874-019-0740-x. PMID: 31068135; PMCID: PMC6505066.

## **CONTACT INFORMATION**

Your comments and questions are valued and encouraged. Contact the authors at:

Xiao Qing (Shirley) Wang, MPH Division of Pulmonary & Critical Care Medicine, University of Michigan [xqwang@med.umich.edu;](mailto:xqwang@med.umich.edu) [xiaoqing.wang@va.gov](mailto:xiaoqing.wang@va.gov)

SAS and all other SAS Institute Inc. product or service names are registered trademarks or trademarks of SAS Institute Inc. in the USA and other countries. ® indicates USA registration.